### **Unix. File system and Command-Interpreter (shell)**

#### **Concepts**

Absolute and relative filenames, path, file permissions, owner, links, device independence, redirection, pipes, filters.

#### **Description**

The Unix file system is organized as a tree, with the possibility of establishing additional links (so that it is actually a graph). The objective of this laboratory is to become familiar with the Unix file system and start working interactively using a shell: names, directories, files, paths, and links. By using filters (through pipes) and the redirection mechanism of the shell we will observe the device independence of Unix. Finally, we will analyze several features offered by the shell.

#### **Steps**

Solve the proposed exercises, practicing with the *bash* command interpreter.

#### **Documentation**

- Unix class notes.
- Unix online help (*man*).

# **Linux basics**

## **Unix features**

- + Multiprogrammed OS, multiuser and multi-terminal (interactive)
- + Standard for minicomputers and workstations
- + Powerful shell
	- . redirections  $(<$  > >>)
	- . *pipes* for inter-process communication ( | )
	- . *background* tasks ( & )
- + Many utilities/tools
	- . linguistic applications
	- . communication
	- . compilers/linkers/debuggers
	- . text-processing
- Commands are rather cryptic

# **Command syntax**

Special symbols:

- **<** standard input redirection (example: prog < input\_file)
- **>** standard output redirection (example: prog > output\_file)
- **>>** output redirection in append mode (example: prog >> output\_file)
- **<<** input data comes after (used in shell scripts)
- **&** background task, concurrent with the next commands (example: prog &)
- **|** concurrent tasks: left's output is right's input (example: prog1 | prog2) *(Only the input/output of programs using the standard input/output can be redirected. Similarly, the program placed at the left/right of a pipe in a command must use its standard input/output)*

Replacing characters (meta-characters):

- replaces any sequence of characters (string), including the empty one
- **?** replaces any single character

When any of these characters is found in a command, the shell (*bash* in our case) takes it as a pattern, replacing it by the list of entries in the specified directory corresponding to that pattern (alphabetically ordered).

## **Example of a Unix file system**

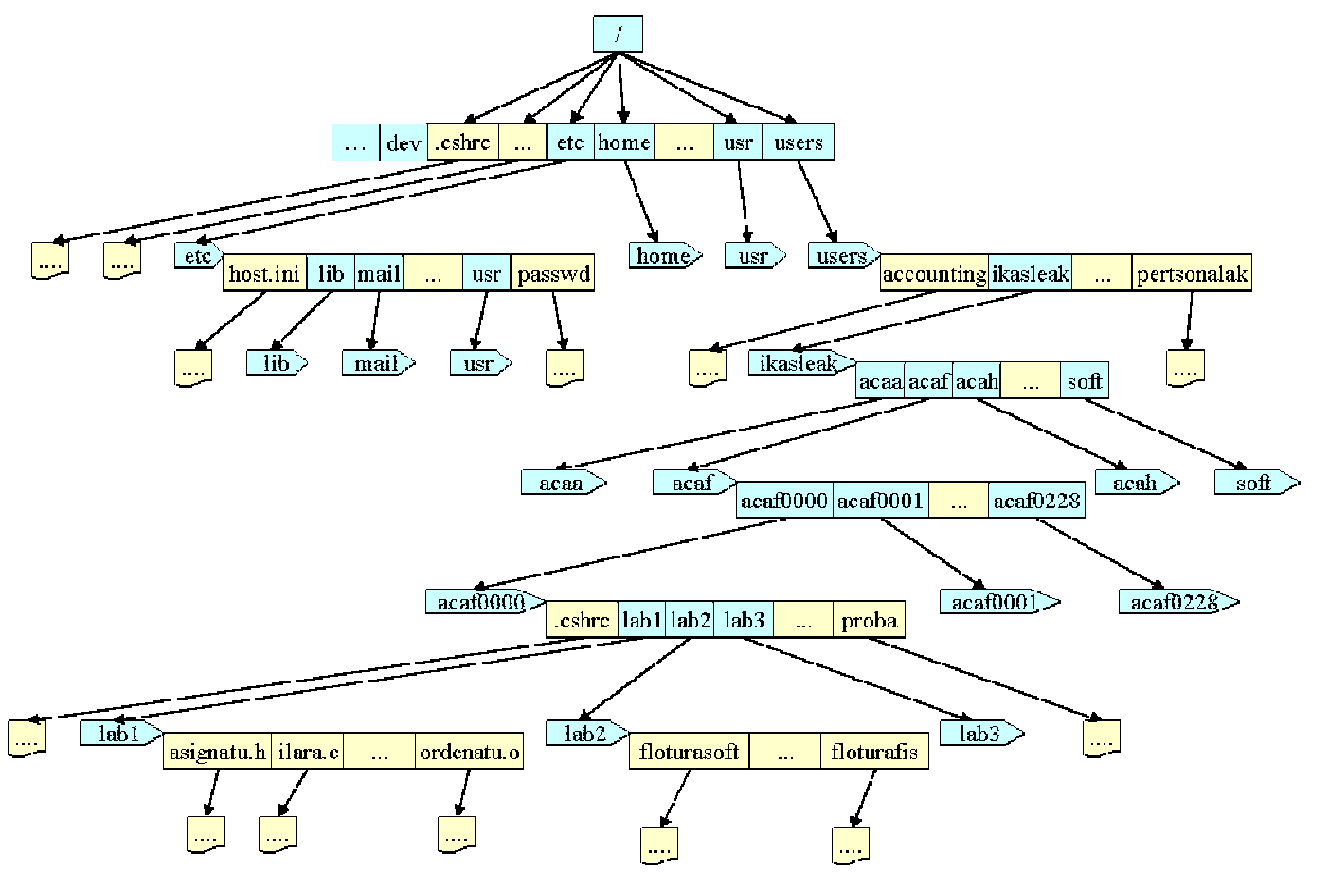

- Tree structure, with a single root  $\left\langle \right\rangle$ .
- Devices need to be mounted/un-mounted (usually automatically)
- Filenames  $=$  [path/]name
	- absolute path (from the root) /dir1/dir2/dir3/file
	- relative path (from current directory) file

dir3/file ../../dir2/dir3/fitx ./ current directory ../ parent directory

## **Basic commands**

• Exiting the shell (finishing the working session): *exit, logout*

**exit**

**logout**

• Changing our password: *passwd* 

**passwd**

• Getting the online help about a command: *man*

**man** command

Shows in the standard output the information related to that command. Example:

**man** ls

• Listing the content of a directory: *ls*

```
ls [options] [dir]
```
Shows in the standard output the entries of the specified directory.

Some options:

-a all entries, including those whose name begins by point (.)

-l full information: permissions, links, owner, group, size, dates, name

-R subdirectories are also shown (in a recursive way)

Examples:

- **ls ls** -a **ls** -al **ls** –l dir1
- Changing the current directory: *cd*

**cd** [dir]

Changes the current directory to the specified one. The name of the new directory can be indicated in an absolute (form the root) or relative way (from the current directory). If no directory is indicated, it changes to the user's home directory.

• Knowing which the current directory is: *pwd*

**pwd**

Shows in the standard output the absolute path of the current directory.

• Creating a directory: *mkdir*

**mkdir** [path/]directory

Of no path is indicated, the new directory is created in the current directory.

• Removing a directory: *rmdir*

**rmdir** [path/]directory

If the directory is not empty, the command fails and gives an error message.

• Showing messages in the standard output related to arguments: *echo*

**echo** arg1 arg2 … argN

• Copying files: *cp*

**cp** file\_source file\_destination **cp** file\_source1 … file\_sourceN dir\_destination **cp** –R dir\_source dir\_destination

Allows copying a file. Allows also copying a directory. Allows also copying files to another directory.

• Changing the name of a file: *mv*

```
mv source destination 
mv source1 … sourceN dir_destination
```
Allows changing the name of a file/directory. If the last argument is the name of an existing directory, then it moves all the previous files to that directory, keeping their names unchanged.

• Removing files: *rm*

**rm** file1 … fileN **rm** –R dir **rm** –i file

Removes all the files passed as arguments. Directories that are not empty are not removed (when the –R option is used, the directory and all its content are recursively removed). If the –i option is used, it asks a confirmation.

• Showing the calendar in the standard output: *cal*

**cal** [month [year]]

Shows the current month. If a month or/and year is indicated, then it is shown.

• Showing the full content of a file (also for concatenating files): *cat*

**cat** file\_list

Shows in the standard output the content of the files passed as arguments, concatenating them. If no argument is passed, "echoes" the standard input.

Examples:

**cat** file1.txt **cat** file1.txt file2.txt

- Showing the content of a file screen by screen: *more* **more** file
- Showing the first lines of a text file: *head*

**head** [-n] file

If no number is indicated, the first 10 lines are shown.

Examples:

```
head file1.txt
head -18 file1.txt
```
• Showing the last lines of a text file: *tail*

**tail** [-n] file

If no number is indicated, the last 10 lines are shown.

Examples:

**tail** file1.txt **tail** -8 file1.txt • Filters: *grep*

**grep** [-v] pattern file\_list

Analyzes the content of the files passed as arguments, showing in the standard output the lines that contain the pattern passed as argument. If no file is passed, it takes the standard input as input. If the –v option is used, it shows the lines not containing the pattern.

• Links: *ln*

**ln** [-s] existing\_name new\_name

Hardware link: without the -s option. It creates a new entry in the specified directory, which points to the *inode* (attributes + data) of the file whose name is passed as argument (link by *inode*).

 **ln** existing\_name new\_name

Software link: with -s option. It creates a new entry in the specified directory, which points to the name (path) of the file whose name is passed as argument (link by *name*).

 **ln** -s existing\_name new\_name

• Editing a text file: *nano, emacs, vi…*

**nano** text\_file **emacs** text\_file **vi** text\_file

• Changing file/directory permissions: *chmod*

**chmod** mode file\_list

It changes the read  $(r)$ , write  $(w)$  or execution  $(x)$  permission of the files passed as arguments. The change can be applied to the owner of the file (u), to the group (g), to the rest of users (o) or to all of them (a). Permissions are coded as a sequence of 9 bits.

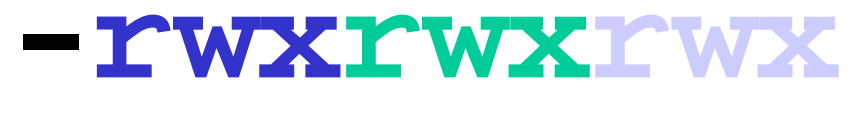

**Jabea Taldea Besteak**

The mode argument indicates the new permissions, in two possible ways: as three octal numbers (4: read, 2: write, 1: execution), or as a sequence of characters (u|g|o|a for indicating the user,  $+$  - for adding/removing permissions, and r|w|x for indicating which permissions are going to be modified).

Examples:

**chmod** 740 \*.txt (rwx r-- ---) **chmod** u+x file (put 'x' to owner)

## **Some additional commands**

- Showing the list of connected users: *who, w*
- Showing the active processes: *ps*
- Terminating a process: *kill*

**kill** [-9] process\_id

- Preparing a file for printing: *pr*
- Printing a file (*spooling*): *lpr*

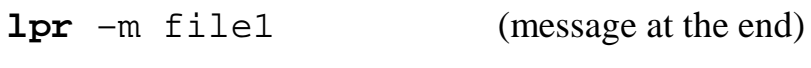

- **lpr** -Plaser file1 (printer name: laser)
- Showing the printer queue: *lpq*

**lpq** –Plaser (printer name: laser)

- Showing/changing permission mask: *umask*
- Changing file owner and group: *chown* and *chgrp*
- Finding files in the file system: *find* **find** / -name file -print
- Duplicating the standard output (showing it and storing it in a file): *tee*
- Counting lines, words and characters: *wc*
- Sorting lines alphabetically: *sort*
- Showing the Unix information: *uname*
- Showing for how long is the system running: *uptime*
- Showing the use status of the file system: *df*

# **Examples**

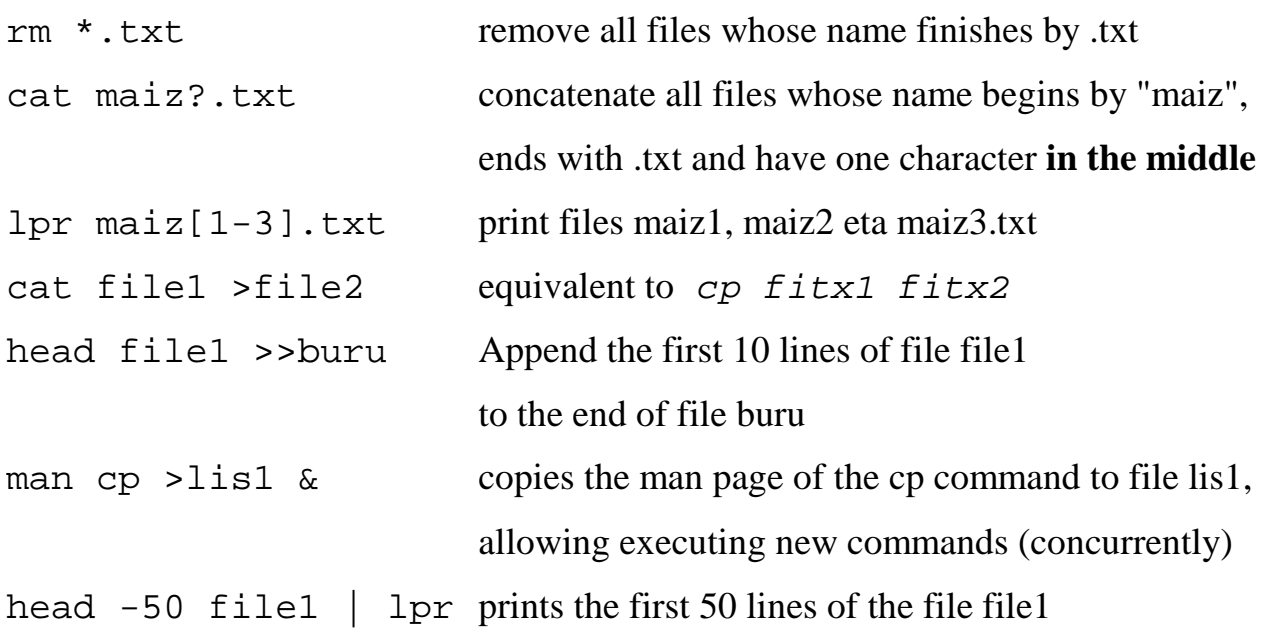

## **Proposed exercises**

- 1. Exit the system and log in again.
- 2. Change your password.
- 3. Execute the following commands:

```
man man 
man echo 
man 1 echo
```
4. Execute the following commands and analyze the results:

```
echo Kaixo zemuz zaude? 
echo "Kaixo " zemuz zaude? 
echo "Kaixo zemuz zaude?" 
echo * 
echo '*'
```
- 5. Get the absolute name of the current directory.
- 6. Show the content of the current directory.
- 7. Show the *complete* content of the current directory.
- 8. Show the content of the /users/alumnos directory.
- 9. Place in your home directory and test If these two command are functionally equivalent or not:

```
cd ../../../../usr 
cd /usr
```
- 10. Create a directory **Lab1** in your home directory.
- 11. Go to the created directory (*Lab1*) and create the following directory structure:

---|-- Programs ----|---- bin | |---- data ------|---- January |---- February |---- March  $|-----$  lib |-- Leisure |-- Rubbish

- 12. Go to the *data* directory. Analyze which is the resulting directory when executing each one of the following commands (commands are independent of each):
	- cd ../.. cd ../../Leisure cd ../Leisure cd January/../../../Leisure cd January/../../Leisure cd /users/alumnos/acaf/acafxxxx/Lab1/Leisure cd \$HOME/Lab1/Leisure cd
- 13. Go to your *home* directory and create a software link SOFT to the following directory: /users/alumnos/soft/acaf/
- 14. Go to the created SOFT directory.
- 15. Go to your Lab1 directory and create a file example.txt (using the nano editor) of at least 40 lines of text.
- 16. Copy the file example.txt into a file example1.txt.
- 17. Copy the file example1.txt into the Leisure directory.
- 18. Copy the file example.txt into the Leisure directory with the name example2.txt.
- 19. Rename the file example2.txt of the Leisure directory to the name example4.txt.
- 20. Got to the Lab1 directory and create a subdirectory Leisure2.
- 21. Copy all the content of the Leisure directory to the Leisure2 directory.
- 22. Go to the Lab1 directory and execute the following command, analyzing the result:

cp –R Leisure Leisure3

23. Execute the following commands and compare their results:

cat example1.txt

more example1.txt

- 24. Get the list of users that are currently connected to the machine.
- 25. Go to the Leisure directory and get the first 10 lines of the example1.txt file.
- 26. Get the last 10 lines of the example1.txt file.
- 27. Get the last 4 lines of the example1.txt file.
- 28. Get the lines from 21 to 30 (both included) of the example1.txt file.
- 29. Get the number of lines of the example1.txt file.
- 30. Get the number of words of the example1.txt file.
- 31. Get the number of characters of the example1.txt file.
- 32. Get the lines of the example1.txt file containing the text "hello".
- 33. Get the number of lines of the example1.txt file containing the text "hello".
- 34. Get the lines of the example1.txt file NOT containing the text "hello".
- 35. Copy the file example1.txt to a file example3.txt.
- 36. Copy the file example1.txt to a file example33.txt.
- 37. Copy the file example1.txt to a file example333.txt.
- 38. Execute the following commands and analyze the results:

```
ls example* 
echo ls example* 
ls example?.txt 
echo ls example?.txt 
echo example?.txt 
echo example*
```
39. Remove the file example333.txt.

40. Execute the following command and analyze the result:

```
echo rm *
```
41. Get the calendar of the current month. Also that of September of 1752. What's wrong?

42. Execute the following commands and analyze the results:

```
cat example1.txt 
cat example1.txt > result.txt 
\overline{a}cat result.txt 
ls > result.txt 
cat result.txt
```
43. Create the file a1.txt with three lines of text inside.

44. Execute the following commands and analyze the results:

```
cat a1.txt 
cat a1.txt > result.txt 
cat result.txt 
cat a1.txt >> result.txt 
cat result.txt 
ls >> result.txt 
cat result.txt
```